# Neo x100/ x100Pro

Manual

## Catalogue

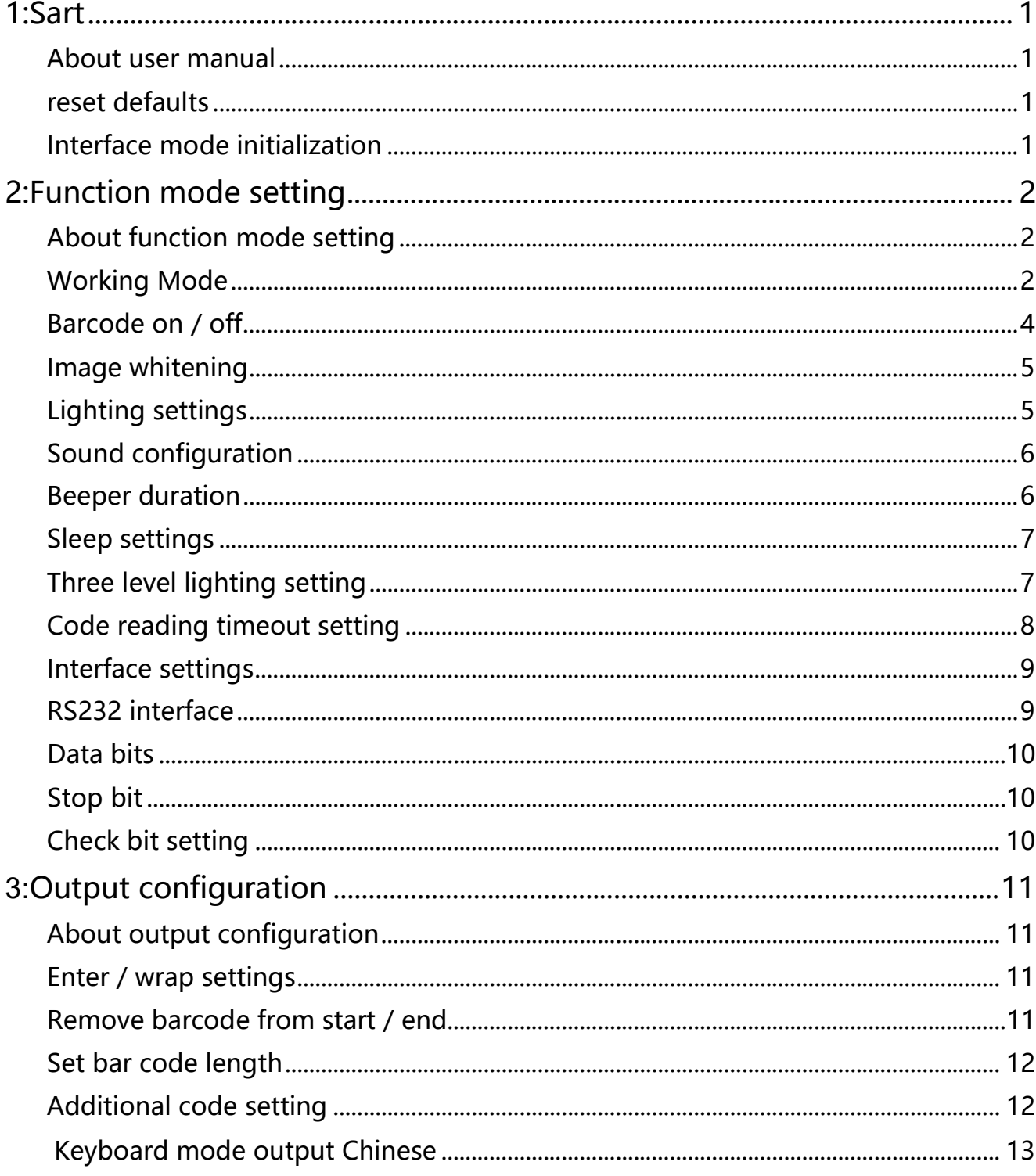

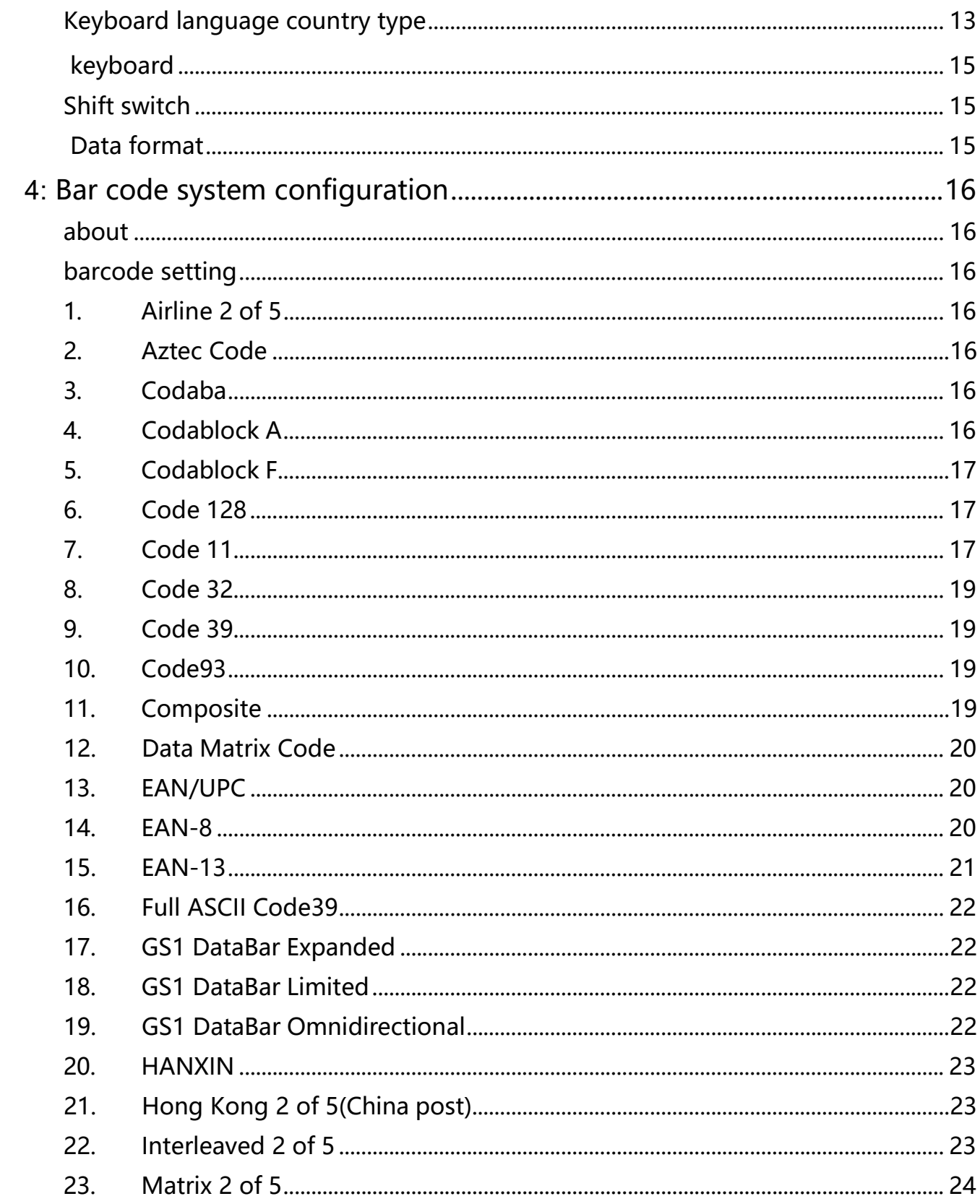

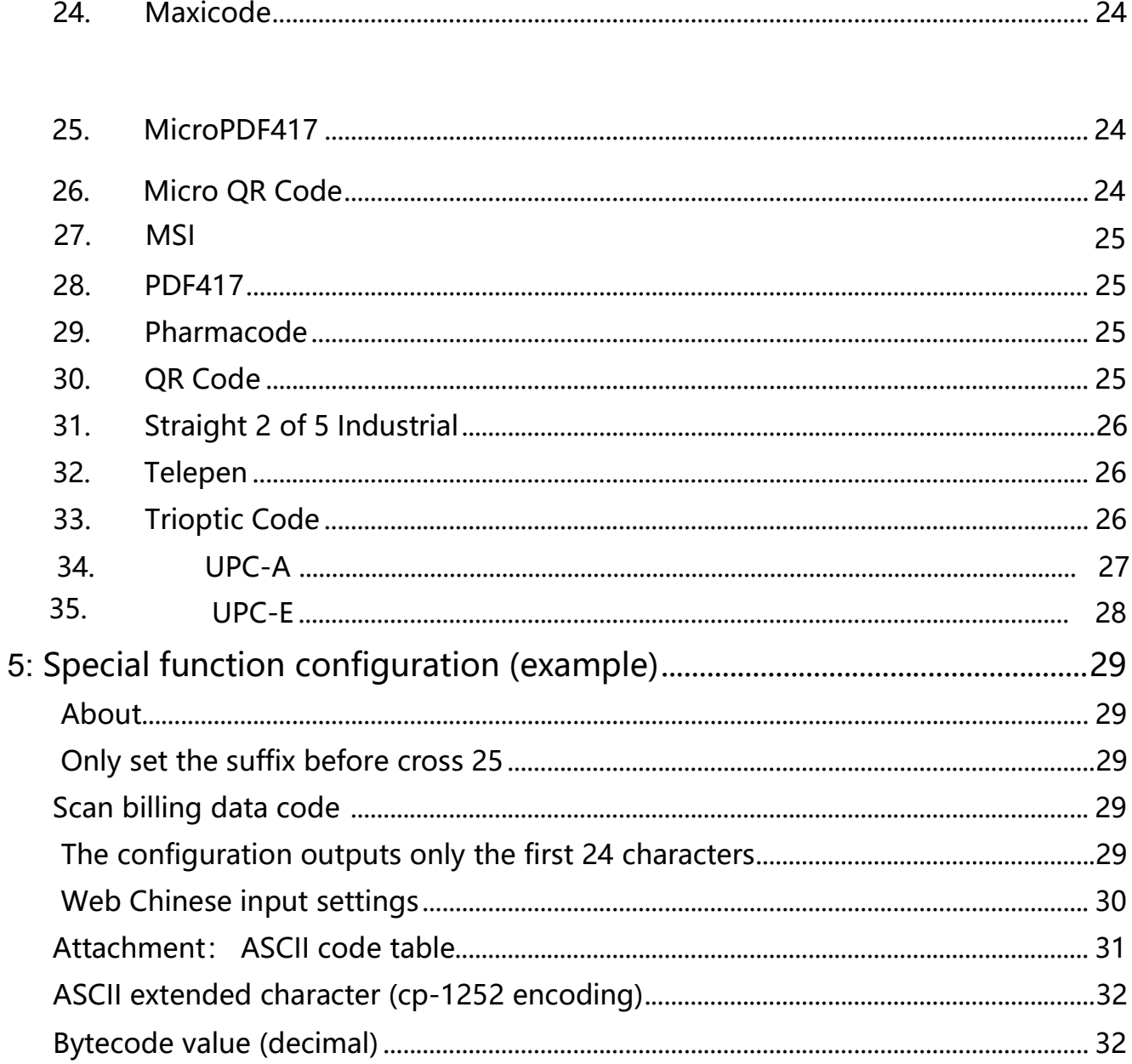

## 1:Start

#### About user manual

 This user's manual includes code system settings, function settings (including lighting, keyboard type and factory settings) and interface settings. If you need to change the function you need, scan the configuration according to the configuration code below. All bands (\*) are factory default values.

#### Restore original configuration

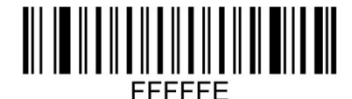

(Recall Default)

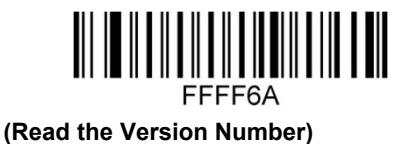

#### Interface mode initialization

Identify as USB keyboard type, scan "USB keyboard" barcode.

In the environment of application software requiring serial port, USB can be identified as USB com type, which requires the user to install the driver.

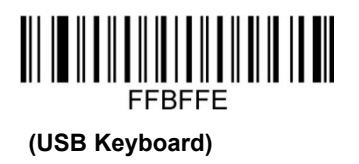

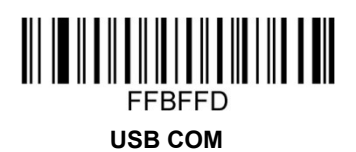

## 2:Function mode setting

#### About function mode setting

This chapter can configure the function mode of the device, including working mode (such as image whitening), aimer setting, lighting configuration, LED indicator setting and horn setting. You only need to scan the corresponding configuration code in turn according to the requirements.

#### Woking mode

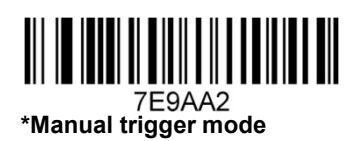

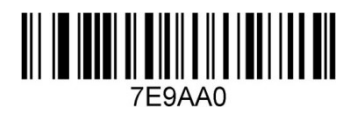

Auto scan mode

The sensitivity of auto scan mode is 15 levels, 1 is the highest and 15 is the lowest

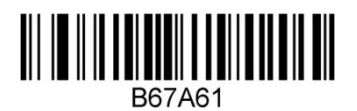

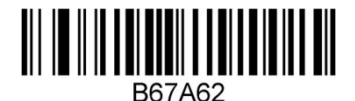

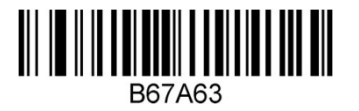

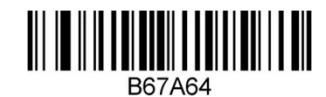

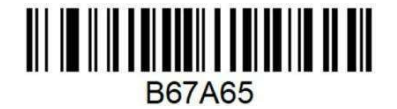

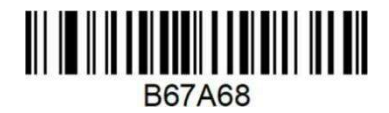

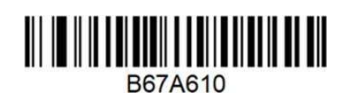

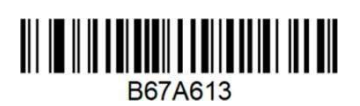

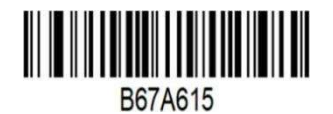

Auto scan mode same barcode interval time setting

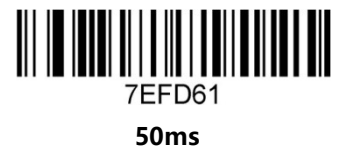

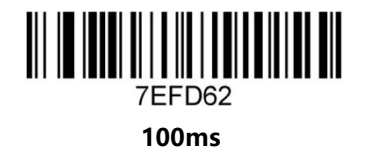

7EFD63 150ms

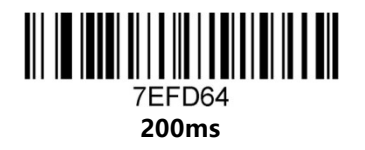

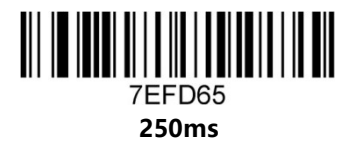

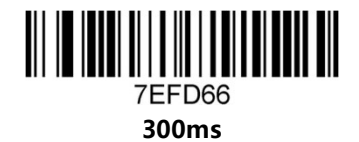

Barcode on / off

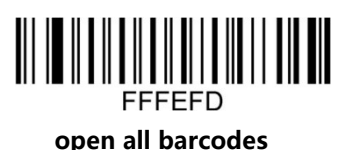

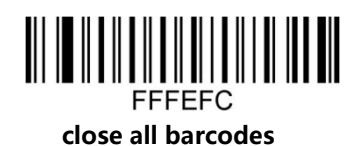

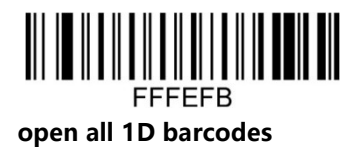

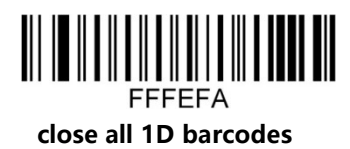

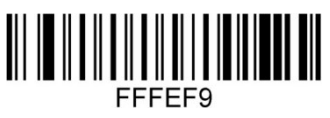

open all 2D barcodes

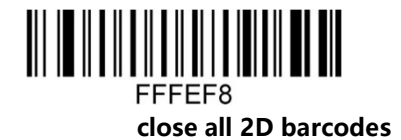

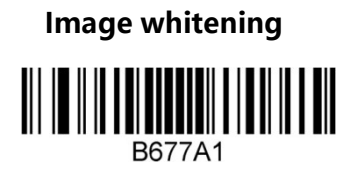

Image whitening

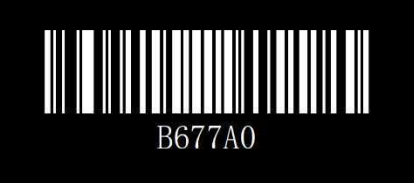

normal image barcode

light setting

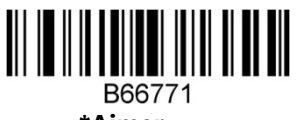

\*Aimer

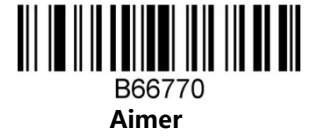

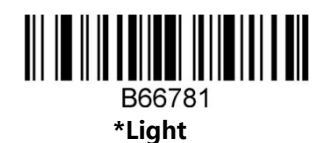

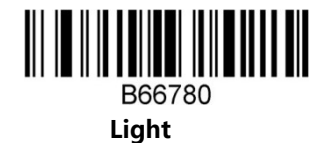

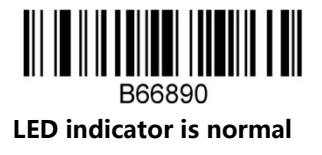

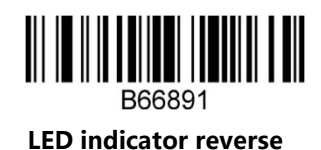

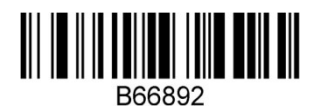

 LED indicator always off

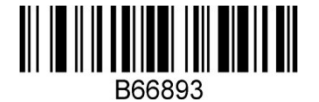

The indicator light is always on

sound setting

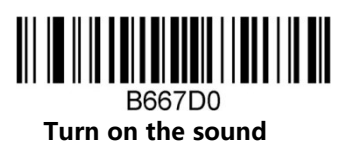

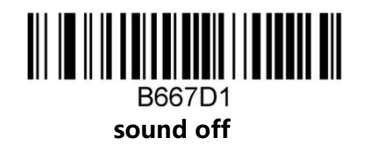

 Beeper duration

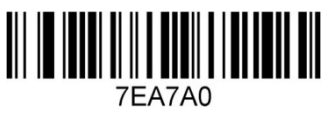

normal

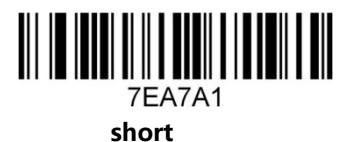

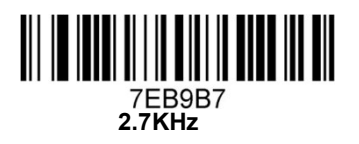

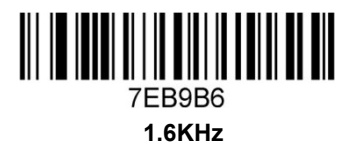

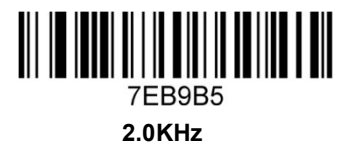

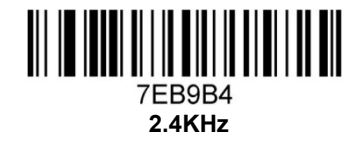

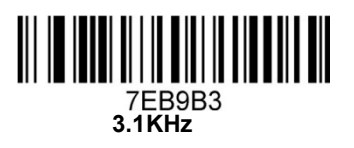

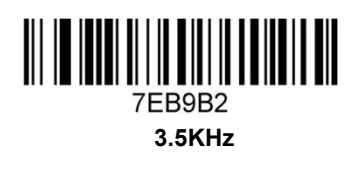

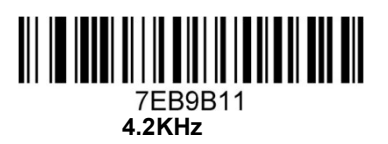

Sleep settings

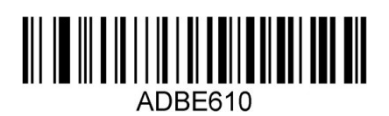

sleep after 10s

7EB9B0 silence

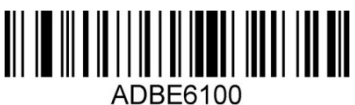

After 100s will sleep

Three level lighting setting

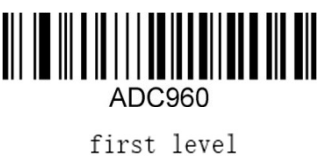

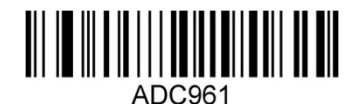

second level

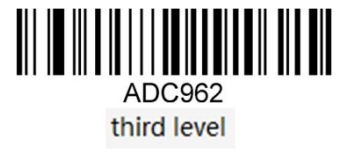

Code reading timeout setting

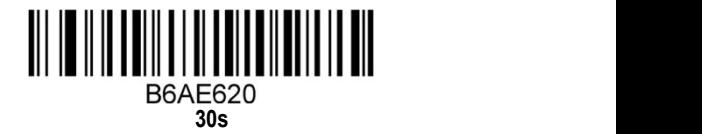

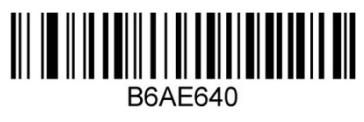

60s

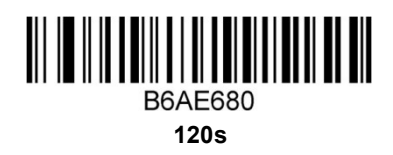

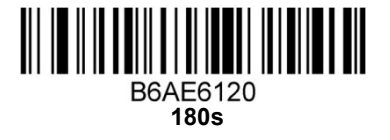

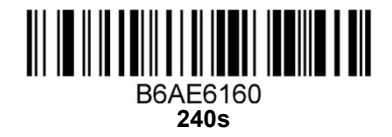

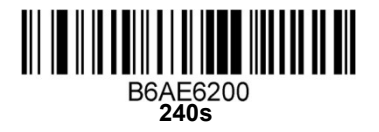

Interface setting

RS232 interface

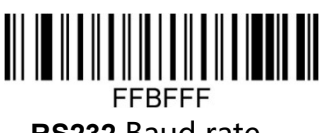

RS232 Baud rate

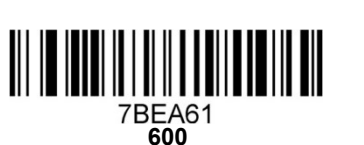

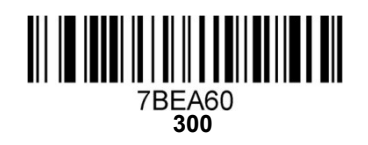

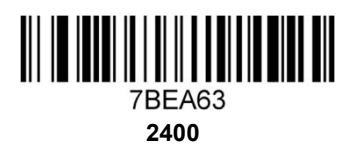

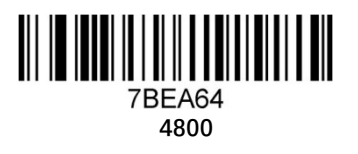

7BEA67<br>19200

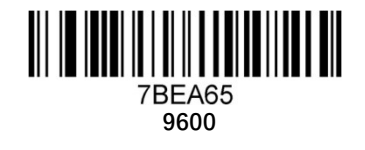

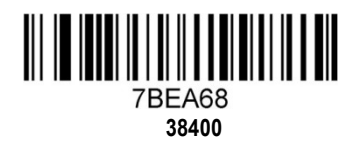

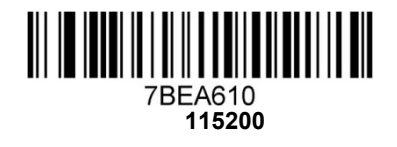

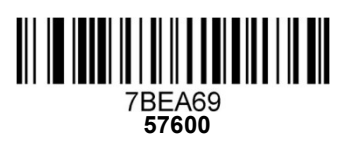

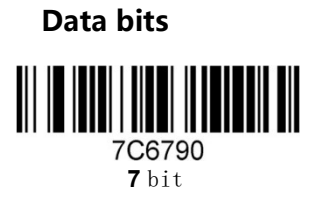

Stop bits

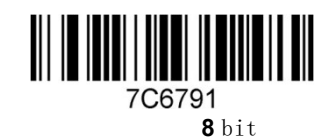

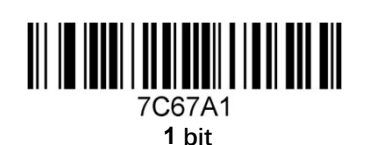

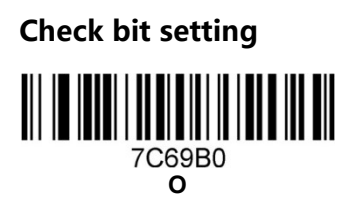

2 bit

7C67A0

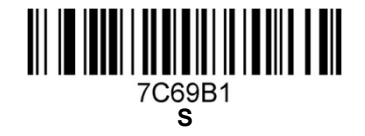

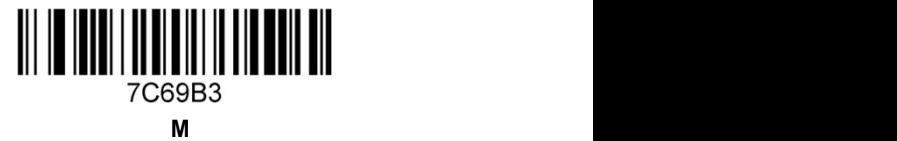

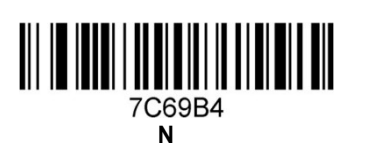

E

7C69B2

## output configuration

#### About output configuration

In this chapter, you can configure the output of the device, including carriage return / line feed, adding prefix / suffix, setting the length of the barcode, removing the number of digits of the barcode (start / end removal) and multi keyboard switching settings. You only need to scan the corresponding configuration code in turn according to the requirements.

Enter/Return setting

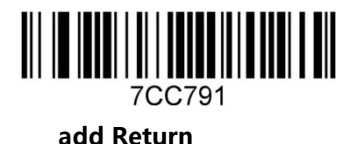

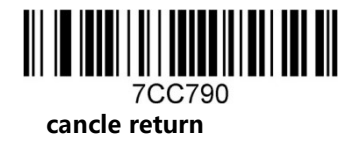

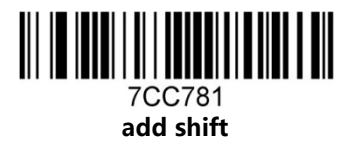

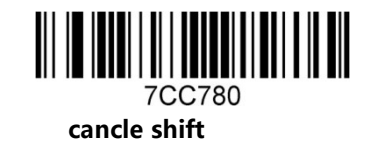

Remove barcode from start / end

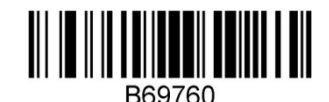

Remove the barcode from the beginning

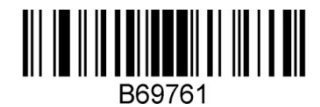

Remove the code from end

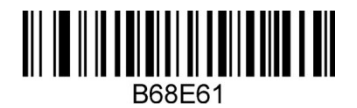

remove 1bit

bar code length setting

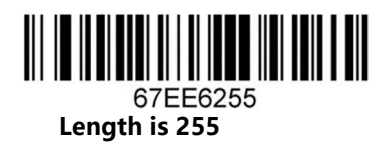

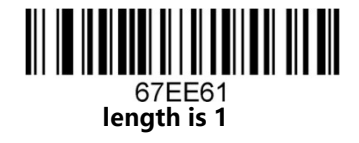

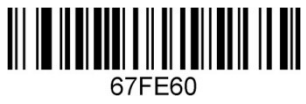

Bar code length locking

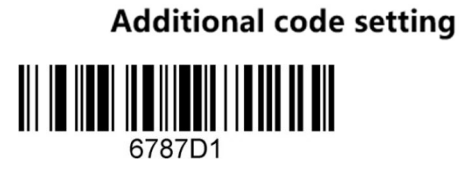

Enable two digit additional code

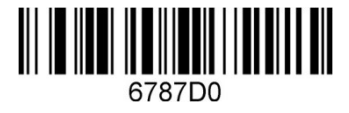

prohibit two digit additional code

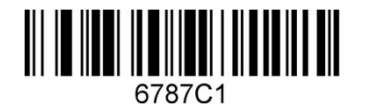

Enable five digit additional code

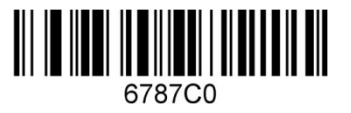

prohibit five digit additional code

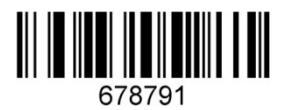

All UPC / EAN codes must have additional codes

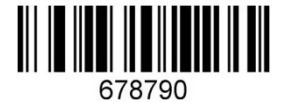

Without additional codes

#### Keyboard mode output Chinese

Keyboard mode can output in Chinese, if you need to output in Chinese, please scan the corresponding configuration code as required (The default status is no Chinese, but other languages can be entered.)

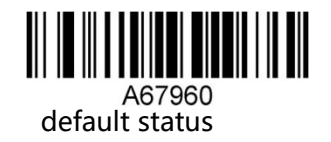

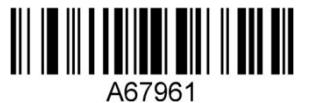

Can be used for word, QQ, not for Excel, Notepad

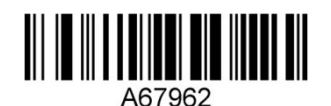

can be used in Notepad and excel, but not in word

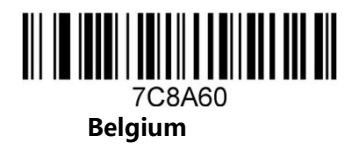

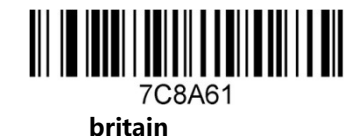

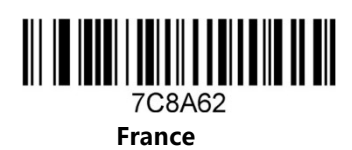

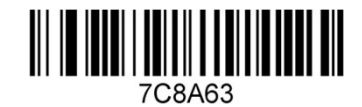

**Germany** 

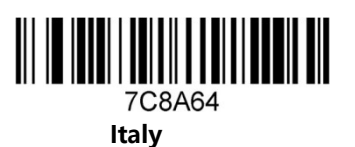

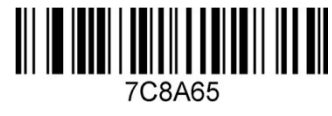

Spain

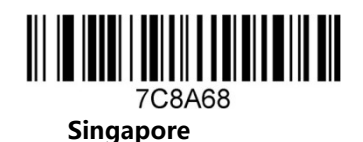

7C8A610

Japan

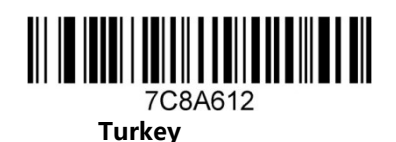

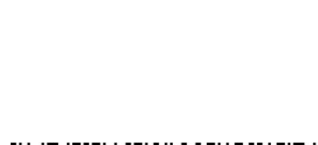

7C8A614 Hungary

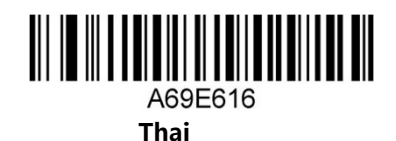

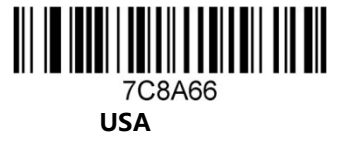

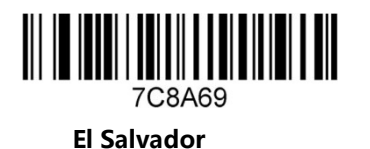

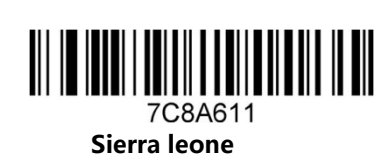

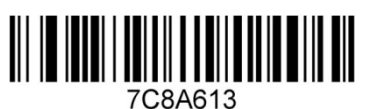

Russia

7C8A615 Russian (Russia)

15

#### Analog keyboard

You may need to type your characters in the form of ASCII code. At this time, you can configure the corresponding configuration code to simulate keyboard according to the requirements

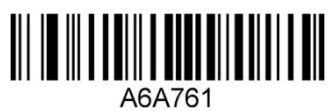

turn on analog keyboard

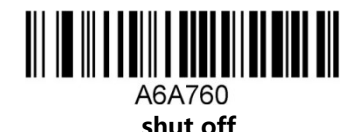

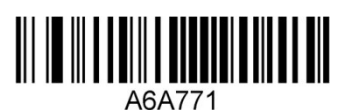

Turn on the analog keyboard, the front is zero

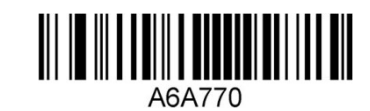

shut off the analog keyboard, the front is zero

Shift Capital letter and lowercase

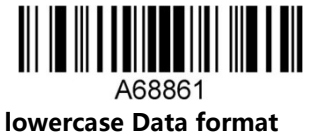

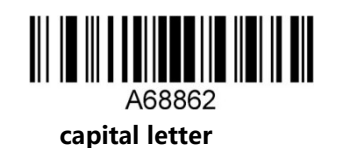

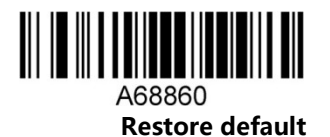

The programming mode is that the user can edit the output prefix / suffix and lock the length of the bar<br>code. The user needs to scan the configuration first, and then enter the programming mode, according to the<br>configura

(bar code length locking supports up to 6 bar code type length locking configurations, prefix and suffix respectively

### Bar code system configuration About

## setting

This chapter can configure the barcode system of the device, including UPC / ean, CodeBar, code39, full ASCII, code39, interleaved 2 of 5, code93, UPC-A, GS1 DataBar omnidirectional, GS1 DataBar expanded, PDF417, QR code, Hong Kong 2 of 5 (China Post) and airline 2 of 5, You just need to scan the corresponding configuration code in turn ( Default is  $*$ )

#### Barcode setting

1. Airline 2 of 5

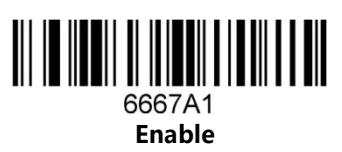

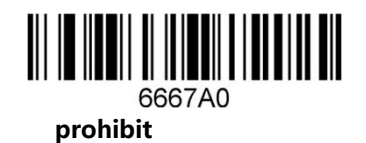

2. Aztec Code

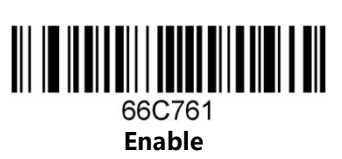

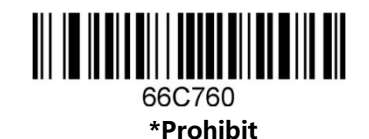

3. Codaba

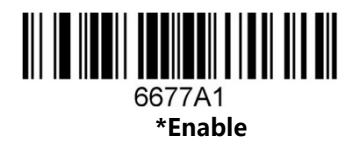

6677A0 prohibit

4. Codablock A

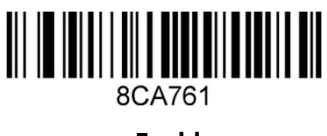

Enable

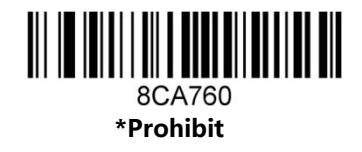

5. Codablock F

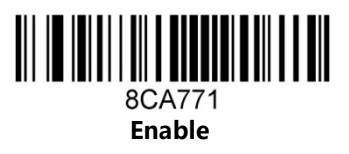

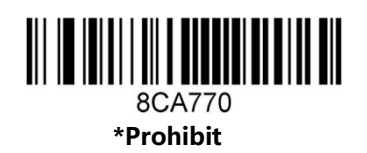

6. Code 128

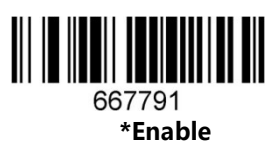

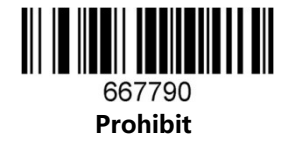

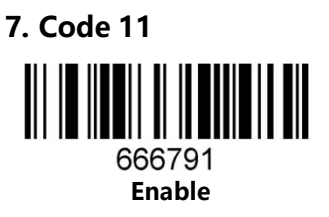

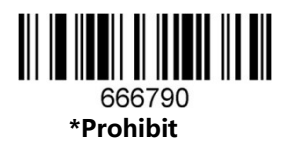

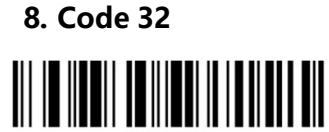

6687B1 Enable

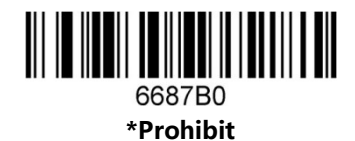

9. Code 39

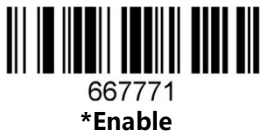

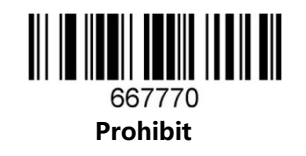

10. Code93

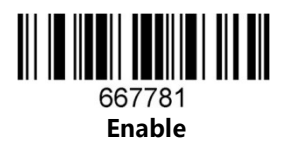

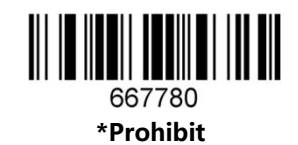

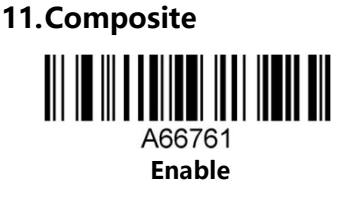

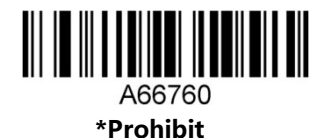

12. Data Matrix Code 

\*Enable

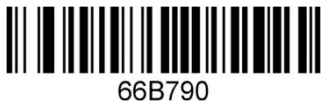

Prohibit

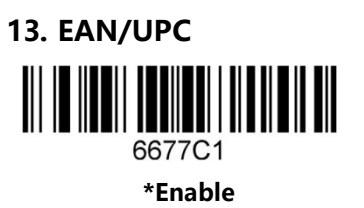

14. EAN-8

\*Enable

6687A1

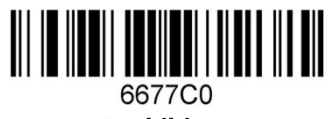

Prohibit

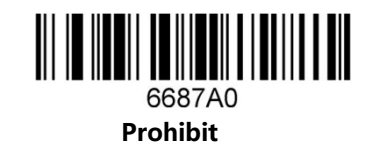

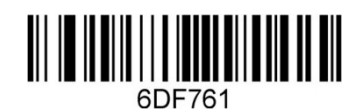

Output ean-8 check bit

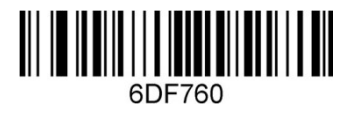

Don't output ean-8 check bit

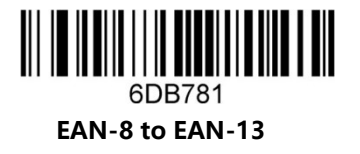

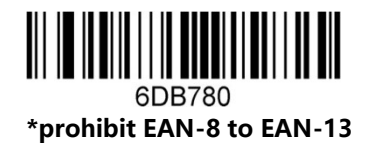

15. EAN-13

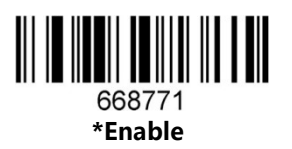

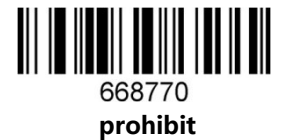

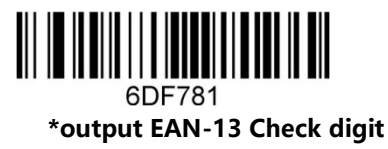

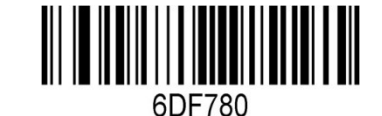

Don't output EAN-13 check digit

16. Full ASCII Code39

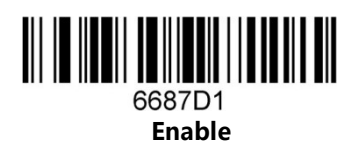

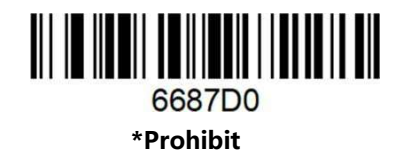

17. GS1 DataBar Expanded

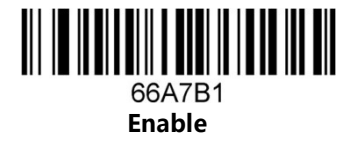

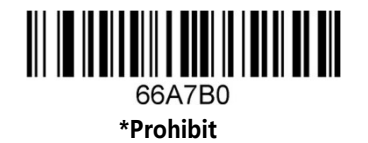

18. GS1 DataBar Limited

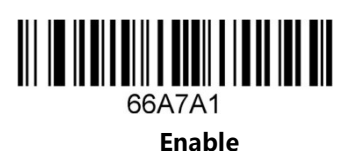

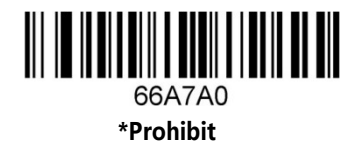

19. GS1 DataBar Omnidirectional

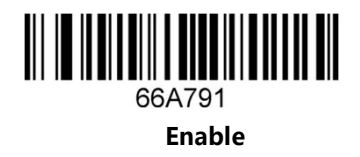

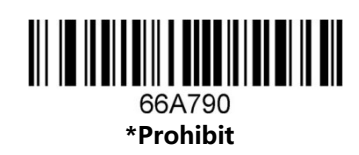

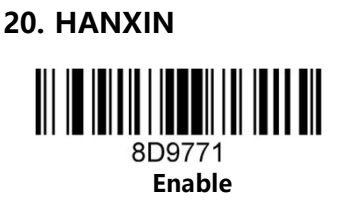

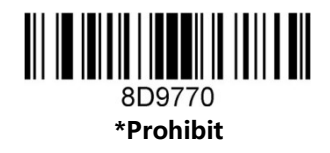

21. Hong Kong 2 of 5(China post)

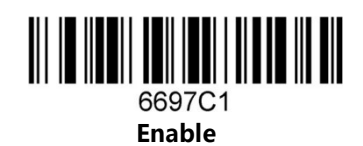

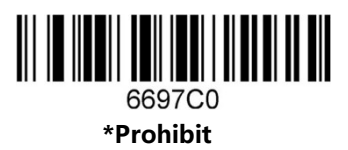

Notice: When reading a postal, all other postal need close.

22. Interleaved 2 of 5

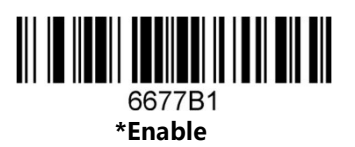

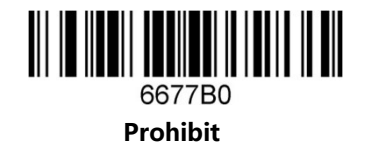

23. Matrix 2 of 5

24. Maxicode

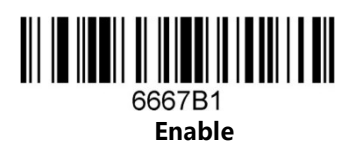

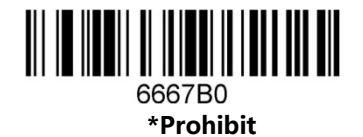

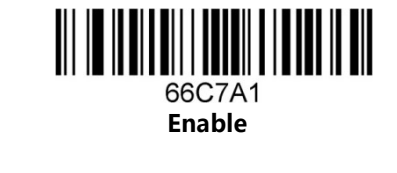

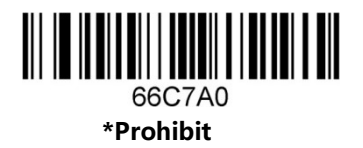

25. MicroPDF417

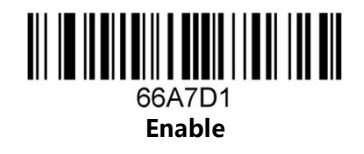

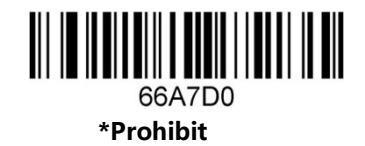

26. Micro QR Code

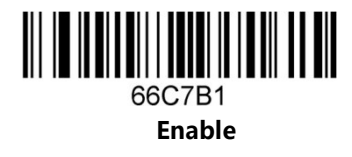

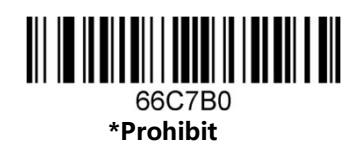

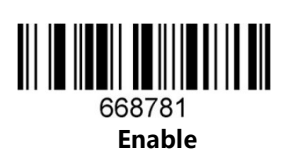

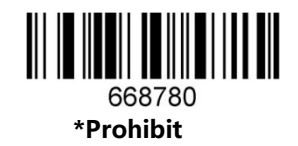

28. PDF417

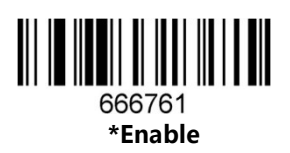

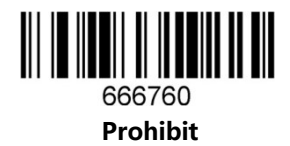

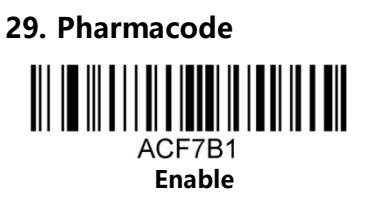

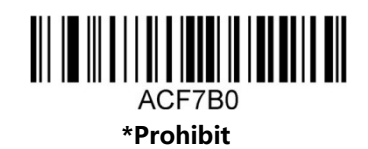

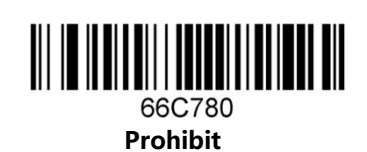

30. QR Code

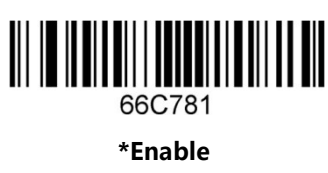

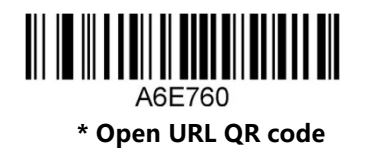

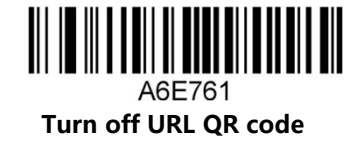

31. Straight 2 of 5 Industrial

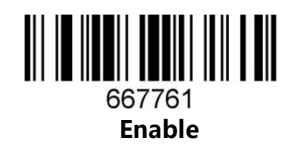

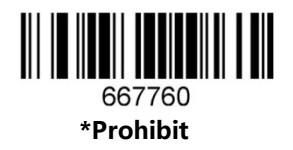

32. Telepen

33. Trioptic Code

Enable

669781

III

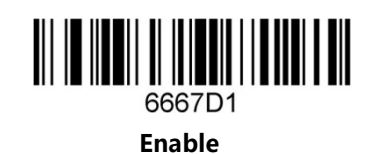

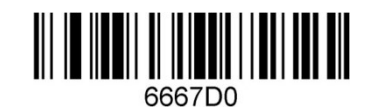

\*Prohibit

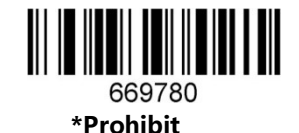

26

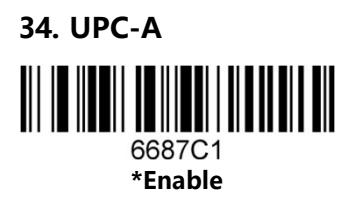

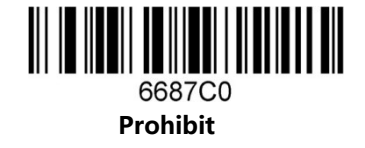

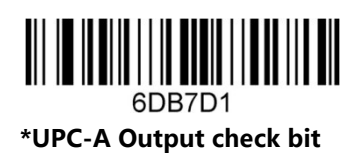

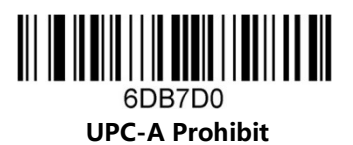

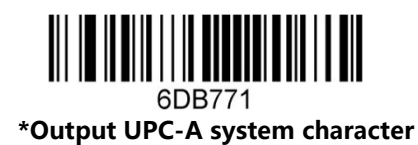

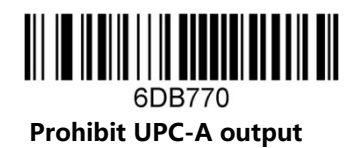

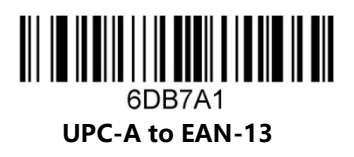

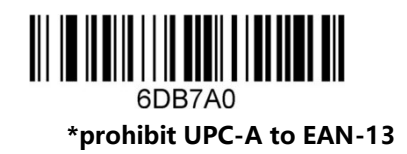

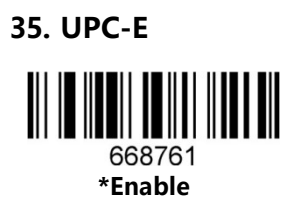

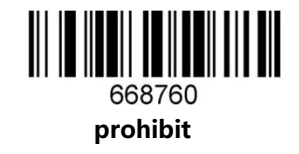

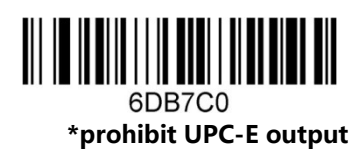

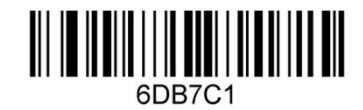

Open UPC-E output

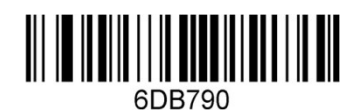

\*Prohibit UPC-E header characters output

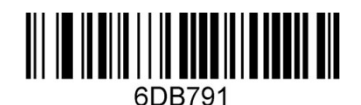

Output UPC-E header character

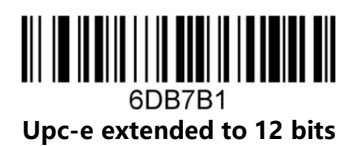

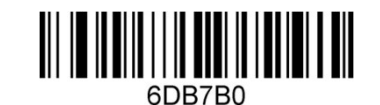

\* Prohibit upc-e expansion to 12 bits

## **Special functions**

### Setting Details

This chapter enumerates some configuration examples of equipment use, and specifically describes the configuration method of special functions, which is convenient for users to carry out actual operation, so as to be familiar with the use of products. You only need to scan the corresponding configuration code in turn according to the requirements to complete the configuration of special functions.

Only set the suffix before cross 25

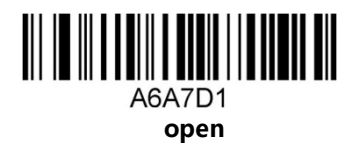

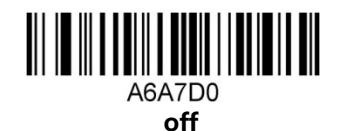

#### Scan billing data code

Scan setting code one by one:

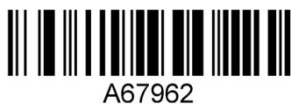

only use on notepad,excel, no word

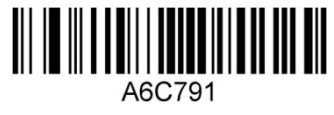

open

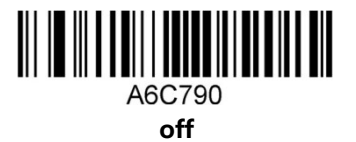

#### The configuration outputs only the first 24 characters

For example: if need scan whole code is(986698654666777969696123 and test 96969688) Scan following code one by one:

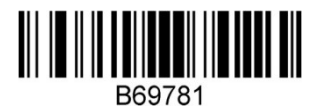

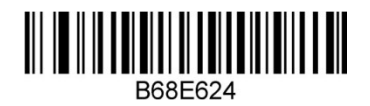

Display all information (Chinese output configuration required):

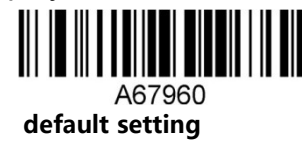

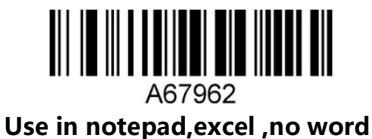

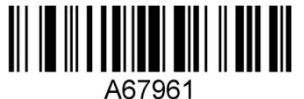

Using in word, prohibit notepad, excel

Web Chinese input settings

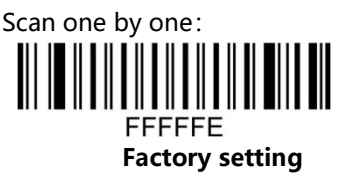

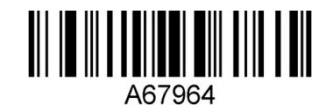

Utf-8 code (using in word, prohibit notepad, excel)

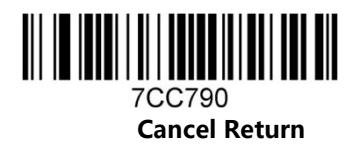

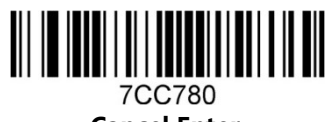

Cancel Enter

Add suffix (scan the following two bar codes to find the corresponding characters and numbers in turn)

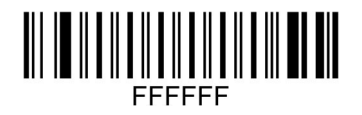

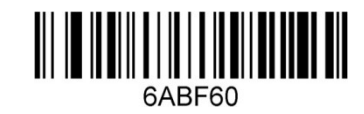

#### Attachment: ASCII code table

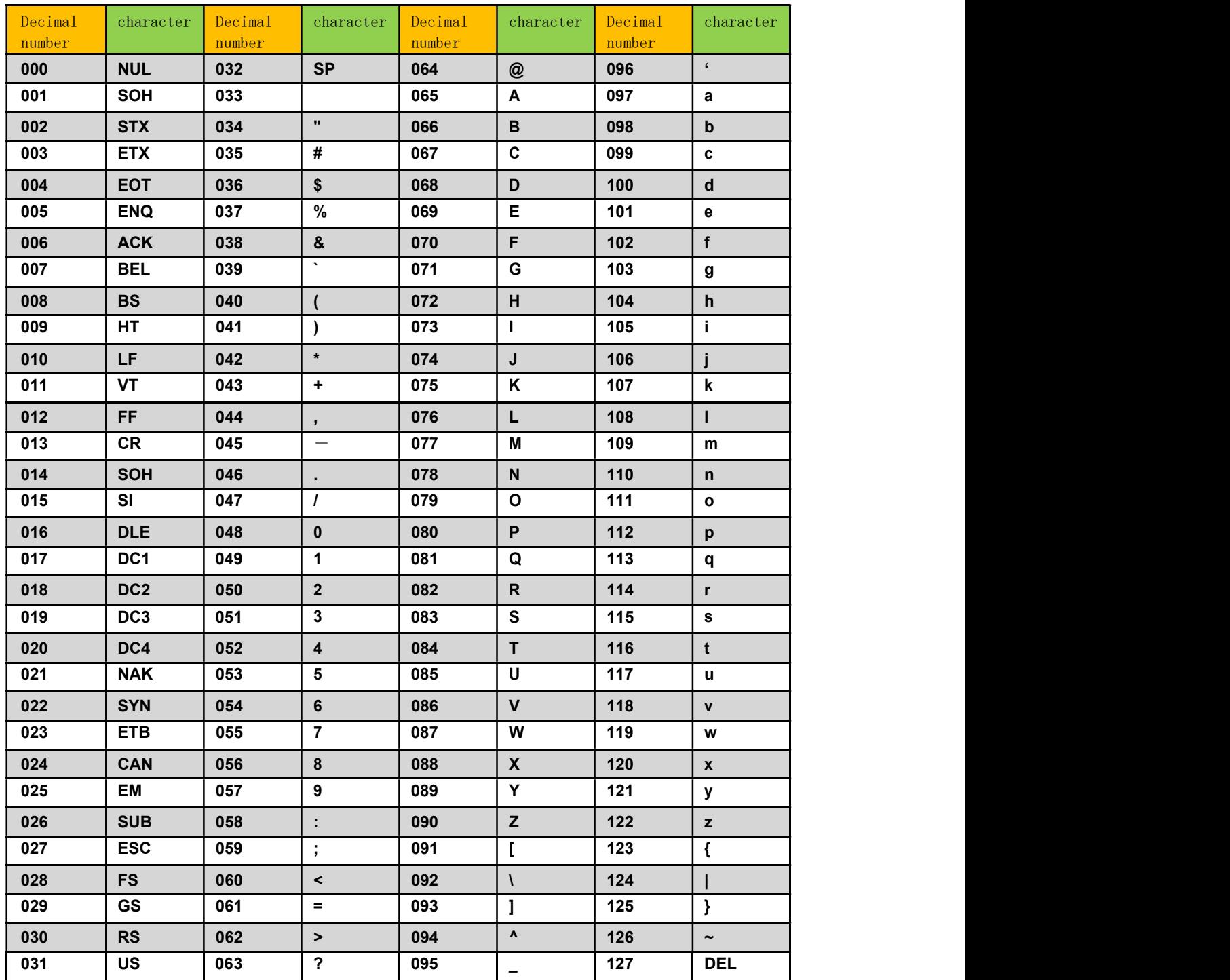

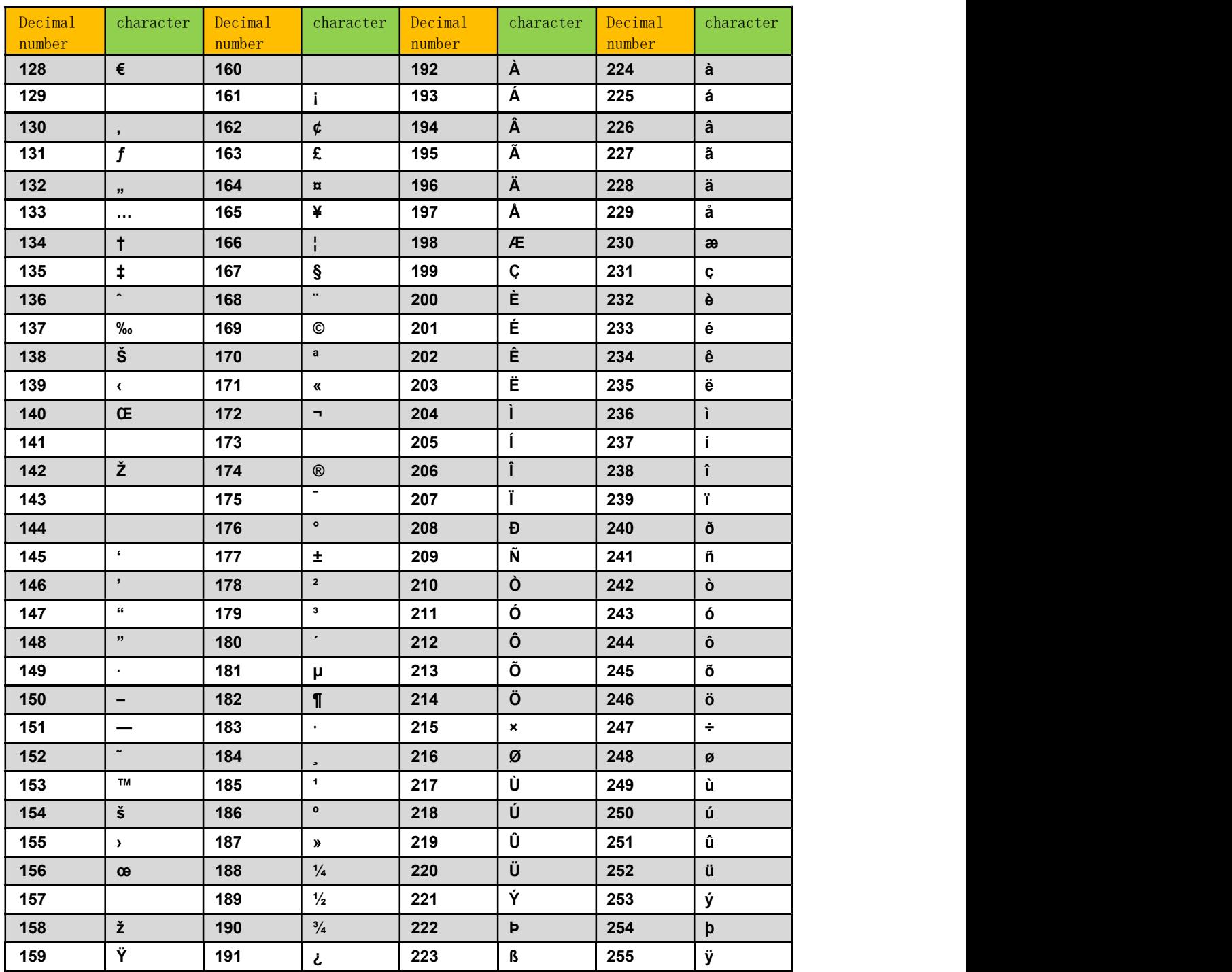

#### ASCII Code extension character (CP-1252 codes)

Bytecode value (decimal)

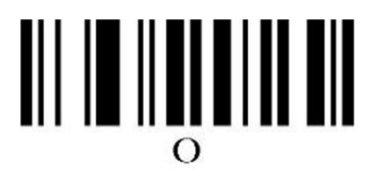

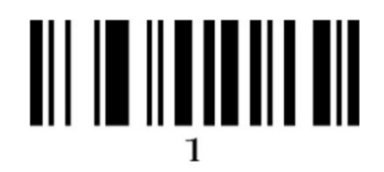

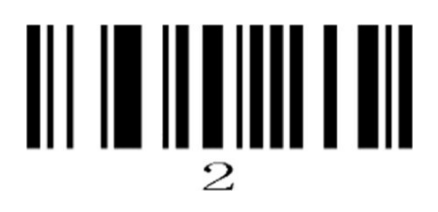

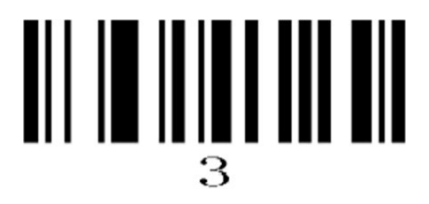

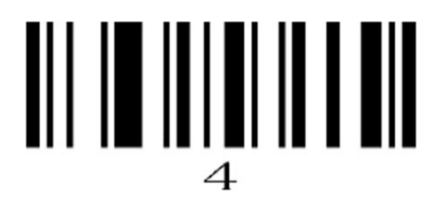

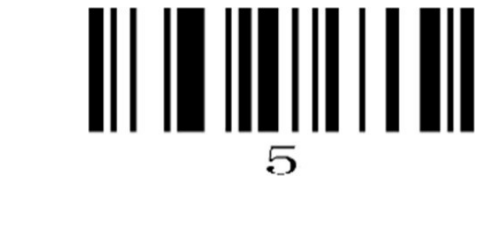

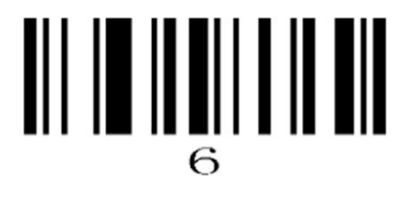

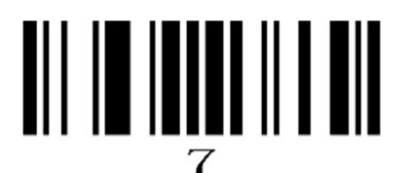

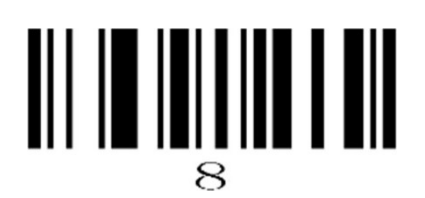

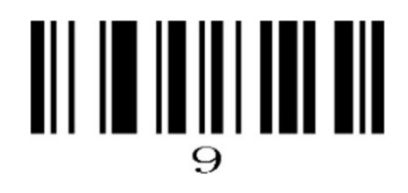